## 海口市农业农村局-海口市海洋渔业通信救助终端项目-公开招标公告

## 项目概况:

海口市海洋渔业通信救助终端项目招标项目的潜在投标人应在海南政府采购网(www.ccgphainan.gov.cn)-海南省政府采购电子化交易管理系统(新)获取招标文件,并于2024-04-18 09: 30:00(北京时间)前递交投标文件。

### 一、项目基本情况

项目编号: HNSHB-20230904

项目名称:海口市海洋渔业通信救助终端项目

预算金额:3,730,000

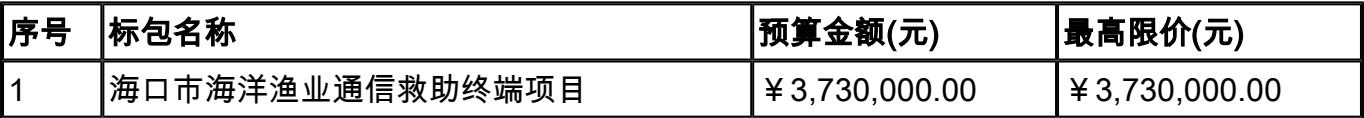

采购需求:详见附件

合同履行期限:自签订合同之日起60个日历天内完成货物供货交付工作和设备与海口市海洋 渔业通信救助平台系统适配工作。

本项目(是/否)接受联合体投标:否

## 二、申请人的资格要求:

1.基本要求:满足《中华人民共和国政府采购法》第二十二条规定;

2.落实政府采购政策需满足的资格要求:无。

3.本项目的特定资格要求:无。

# 三、获取招标文件

时间: 2024-03-29 00:00:00至2024-04-07 23:59:59, 每天上午 00:00 至 12:00 , 下午 12:00 至 24:00(北京时间,法定节假日除外)

地点:海南政府采购网(www.ccgp-hainan.gov.cn)-海南省政府采购电子化交易管理系统 (新)

方式:网上下载

售价:0元。

# 四、提交投标文件截止时间、开标时间和地点

截止时间:2024-04-18 09:30:00 (北京时间)

开标地点:全程线上远程开标-海南政府采购网(www.ccgp-hainan.gov.cn)-海南省政府采购 电子化交易管理系统(新)

### 五、公告期限

自本公告发布之日起5个工作日。

### 六、其他补充事宜

1. 上述申请人的资格要求中"满足《中华人民共和国政府采购法》第二十二条规定", 需具 备以下条件并提供相应材料: 1.1 在中华人民共和国注册,具有独立承担民事责任的能 力: ①投标人若为企业法人: 提供有效的"统一社会信用代码营业执照"; 未换证的提供有 效的"营业执照、税务登记证、组织机构代码证";②若为事业法人:提供"统一社会信用 代码法人登记证书"或"事业单位法人证书";未换证的提交"事业法人登记证书、组织机 构代码证";③若为其他组织:提供"对应主管部门颁发的准许执业证明文件或营业执 照"; ④若为自然人: 提供"身份证明文件"。 1.2 提供满足《中华人民共和国政府采购 法》第二十二条规定相应条件的资格承诺函,资格承诺函格式见招标文件提供的附件1、资 格承诺函。 2.本项目采购信息发布媒体 2.1 公告、采购文件修改或澄清等信息,将在海南 省政府采购网(http://www.ccgp-hainan.gov.cn/)上发布。 2.2 有关本项目招标文件的 补遗、澄清及变更信息以上述网站公告为准,采购代理机构不再另行通知,招标文件与更正 公告的内容相互矛盾时,以最后发出的更正公告内容为准。 3.海南省政府采购网注册:投 标人须在海南省政府采购网(https://www.ccgp-hainan.gov.cn/zhuzhan/)中的海南省政府 采购电子化交易管理系统进行注册并完善信息,然后登录交易平台进行报名并下载参与投标 项目电子招标文件(数据包)及其他文件。 3.1 投标人报名、制作投标文件、签到等需选 择CA数字证书签章,未办理数字证书的请先进行办理并安装驱动。海南CA数字证书办理所需 材料及地址如下: (1)CA数字证书所需材料:登录海南省数字证书认证中心网站(网址: http://www.hndca.com/CA/), 选择"服务支持-办事流程"中的"海南省电子招投标用户 办理数字证书业务指南"下载(可在线办理,也可现场办理)。 (2) CA数字证书现场办理 地址:海南省海口市美兰区大英山东三路2号海南数据谷二号营地2层212室。数字证书咨询 电话: 0898-66668096、0898-66664947, 电子签章咨询电话: 0898-65203207。 (3)已注 册备案通过并取得数字证书和电子签章的投标人不需要再重新备案。 3.2 报名登记后进入 签章页面,选择办理证书类型【Ukey签章】或者【移动签章】进行签章。报名完成后,进入

下载招标文件页面,此处下载的投标文件是wtbwj格式,需要下载投标文件制作工具来打 开,投标文件制作工具主要功能制作加密的电子投标文件。 3.3 本项目为全流程电子化操 作项目:必须使用最新版本的电子投标书编制工具制作电子版投标文件并使用CA数字证书 (含手机CA)的电子印章进行签章,且使用CA数字证书(含手机CA)进行加密后在提交投标 文件截止时间前上传至交易系统,否则视为无效投标(投标文件制作工具是配合政府采购交 易系统制作投标文件的工具。投标人使用该工具打开从系统下载的招标文件包【为wtbwj格 式】,离线编辑完成投标文件各组成部分并导入pdf格式签章,最终生成加密的投标文件 【为wenc格式】。登录系统点击【上传投标文件】-【上传】,上传使用"投标文件制作工 具"制作加密的投标文件(wenc格式)。电子投标书编制工具、投标工具使用手册、供应商 使用手册、签章控件、驱动等均可在海南省政府采购电子化交易管理系统(http://218. 77.183.212:8199/u/loginu/)-帮助中心下载。 3.3 开标流程 (1)签到:本项目为全程 远程电子开标,投标人须进行线上开标。开标(签到)倒计时结束前必须完成签到,要求在 签到页面进行电子签章。投标人未按时签到的,作为无效投标处理,建议投标人提前30分钟 进入开标大厅做准备,在参加开标之前须自行对使用电脑的网络环境、驱动安装、客户端安 装以及CA数字证书的有效性等进行检测。同时查看参与投标人数,及废标原因(如有)。

(2)解密:投标人完成签到后,代理机构发起【解密】,设定解密时长(一般时长不少于 30分钟),显示解密倒计时,投标人在规定时间内自行解密,规定时间内未解密成功的投标 人,视为无效投标文件。供应商点击【解密】,选择【key解密】,也可通过下方【系统通 知】进入解密页面。投标人应当使用编制本项目(采购包)电子投标文件时加密所用CA数字 证书在开始解密后在规定的时间内完成电子投标文件的解密,如遇不可抗力等其他特殊情 况,采购代理机构(或采购人)可视情况延长解密时间,投标人过时未解密或解密不成的, 视为无效投标文件。所有人完成解密则倒计时自动结束。 (3)唱标:解密阶段完成后,进 入唱标环节,唱标结束后代理机构将发起【结果确认】,并设定确认时长(一般时长不少于 30分钟),显示确认倒计时,各投标人须手动确认,所有人完成确认则倒计时自动结束。到 达规定时间, 默认确认成功。投标人点击【唱标结果确认】, 选择【签章】-【key签章】。 签章结束点击【保存】,唱标结果确认成功,等待评标。也可通过下方【系统通知】进入唱 标页面。 (4) 开标结果确认: 代理机构点击【开标结果确认】, 要求投标人在开标结果页 面进行电子签章,确认成功,等待评标,也可通过下方【系统通知】进入开标结果确认页 面。开标活动完成后,代理机构将点击开标结束,随后转入评标环节。 (5)注意事项:本 项目采用全流程电子化操作,投标人应详细阅读海南省政府采购网的通知《海南省财政厅关 于进一步推进政府采购全流程电子化的通知》,下载查看操作手册,在使用交易系统遇到问 题可致电技术支持:0898-68546705。 4.本项目落实的政府采购政策 《政府采购促进中小

企业发展管理办法》、《关于促进残疾人就业政府采购政策的通知》、《财政部司法部关于 政府采购支持监狱企业发展有关问题的通知》、《关于信息安全产品实施政府采购的通 知》、《财政部发展改革委生态环境部市场监管总局关于调整优化节能产品、环境标志产品 政府采购执行机制的通知》、《海南省财政厅关于印发《海南省绿色产品政府采购实施意见 (试行)》的通知》、《关于政府采购支持绿色建材促进建筑品质提升试点工作的通知》、 《财政部国务院扶贫办关于运用政府采购政策支持脱贫攻坚的通知》、《海南省财政厅关于 进一步加强政府采购支持中小企业发展的通知》、《海南省财政厅海南省工业和信息化厅关 于落实超常规举措加大对中小企业政府采购支持的通知》。

# 七、凡对本次采购提出询问,请按以下方式联系

1.采购人信息

- 名 称: 海口市农业农村局
- 地 址: 海口市长滨东二街7号17幢南楼四层
- 联系方式: 王科 0898-68723615
- 2.采购代理机构信息
- 名 称: 海南省实博招标代理有限公司
- 地 址: 海南省海口市秀英区永万路22号二楼海南省实博招标代理有限公司
- 联系方式: 0898-68602571
- 3.项目联系方式
- 项目联系人: 林工
- 电 话:0898-68602571

2024-03-28